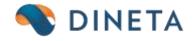

# How to use DINETA.pos? Tutorial

Phone no.: +370 37 234437 Customer Support: +370 659 09039 Address: Kursiai street, 7, Kaunas or Olimpieciai street 1, Vilnius Email: support@dineta.eu Web: www.dineta.eu

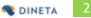

# CONTENT

| 1  | Star | t of the program3                      |
|----|------|----------------------------------------|
| 2  | Put  | in money3                              |
| 3  | DIN  | ETA.pos main window4                   |
| 3. | 1    | Buttons4                               |
| 4  | Sale | of goods8                              |
| 5  | Find | ling items or sneak peak to the price9 |
| 5. | 1    | Finding items in a list9               |
| 5. | 2    | Review of prices10                     |
| 5. | 3    | Granting discounts for items10         |
| 5. | 4    | Loyalty cards activation11             |
| 5. | 5    | The second sale price12                |
| 5. | 6    | Sale of an item12                      |
| 6  | Refu | und14                                  |
| 7  | Prin | ting invoice15                         |
| 8  | Ann  | ulment of a check16                    |
| 9  | Mor  | ney taking out16                       |
| 10 | R    | eports17                               |
| 10 | 0.1  | X report17                             |
| 10 | ).2  | Z report17                             |
| 10 | ).3  | Periodical report17                    |
| 11 | С    | losing the program18                   |

# **1** START OF THE PROGRAM

Double click on icon *"DINETA.pos"* that is on your Desktop. On the opened window enter your username and password, then click **OK**.

| Registration |        |
|--------------|--------|
| User:        |        |
| Password:    |        |
| ок           | Cancel |

## 2 PUT IN MONEY

You need to press **F5** button for the input of money. On the opened window you see fields:

- 1) Total in a cash desk it shows the total money that is in a cash desk
- 2) Put in it shows an amount of money that you are preparing to put in a cash desk.
- 3) *Remain* it shows how much money is at a cash desk in total after your input.

If you need to confirm an operation, click on *"Put in"*, or if you want to cancel this operation, then click on *"Cancel"* button.

After you confirm money input operation, at the new opened window click **OK**.

| Put in money        |        |
|---------------------|--------|
| Total in a cashdesk | 118.12 |
| Put in:             | 0.00   |
| Remain:             | 118.12 |
|                     |        |
|                     |        |
| Put in              | Cancel |

# **3 DINETA.**POS MAIN WINDOW

The main window of the DINETA.pos program:

|                          | NETA.                     | pos                  | w REC               | EIPT         |                  | TE ITEM         |                  |                    |                |                 |                   | l.                   | U LOG     | OFF   |
|--------------------------|---------------------------|----------------------|---------------------|--------------|------------------|-----------------|------------------|--------------------|----------------|-----------------|-------------------|----------------------|-----------|-------|
| Informatio               | n                         |                      | Barcode             | Item de      | escription       |                 |                  |                    |                | Quant           | ity Price         | Sum                  | Discour C | ode   |
| Version:                 |                           | 2.3.447              |                     |              |                  |                 |                  |                    |                |                 | -                 |                      |           |       |
| Cash desk                |                           |                      |                     |              |                  |                 |                  |                    |                |                 |                   |                      |           |       |
| Last date e              |                           | 019-03-18<br>3:57:55 |                     |              |                  |                 |                  |                    |                |                 |                   |                      |           |       |
| Data replic              | ation:                    |                      |                     |              |                  |                 |                  |                    |                |                 |                   |                      |           |       |
| Connectivi               | ity                       | $\circ$              |                     |              |                  |                 |                  |                    |                |                 |                   |                      |           |       |
| Item c<br>[quantity*] ba | ode:                      |                      |                     |              |                  |                 |                  |                    |                |                 |                   |                      |           |       |
|                          |                           |                      |                     |              |                  |                 |                  |                    |                |                 |                   |                      |           |       |
| Total:                   |                           |                      |                     |              |                  |                 |                  |                    |                |                 |                   |                      |           |       |
| 0.00                     | )                         |                      |                     |              |                  |                 |                  |                    |                |                 |                   |                      |           |       |
| Discount ca              |                           |                      |                     |              |                  |                 |                  |                    |                |                 |                   |                      |           |       |
| Discount Ca              | aru.                      |                      |                     |              |                  |                 |                  |                    |                |                 |                   |                      |           |       |
|                          |                           |                      |                     |              |                  |                 |                  |                    |                |                 |                   |                      |           |       |
|                          |                           |                      |                     |              |                  |                 |                  |                    |                |                 |                   |                      |           |       |
|                          |                           |                      | TUSCIAS             | Barcode      | Code             | Item desci      | ription          |                    |                |                 |                   |                      | Category  | Price |
| Discount                 | t:                        | 0.00                 |                     |              |                  |                 |                  |                    |                |                 |                   |                      |           |       |
| Evaldas                  |                           |                      |                     |              |                  |                 |                  |                    |                |                 |                   |                      |           |       |
|                          |                           |                      | •                   |              |                  |                 |                  |                    |                |                 |                   |                      |           | •     |
|                          |                           |                      |                     |              |                  |                 |                  |                    |                |                 |                   |                      |           |       |
| 0                        |                           |                      |                     | Contact info | ormation         |                 |                  |                    |                |                 |                   |                      |           |       |
| 2019-04-02 2             | 2:18:24 PM                | Λ                    | Prekių<br>katalogas | UAB "DIN     |                  | V 8.30-17.30    | TEL.:+370(37)    | 234437 N           | ledarbo metu T | EL.: +3706590   | 09030             |                      |           |       |
|                          | ctrl + F1 -<br>e-register | F2-Item<br>list      | Ctrl+F2 -<br>tara   | F3-invoice   | F4 -<br>discount | F5 - cash<br>in | F6 - cash<br>out | F7 - last<br>check | F8 - cancel    | F9 -<br>reports | F10 -<br>postpone | F11 - GSM<br>prepaid |           |       |

**Version** – version of DINETA.pos program.

Cash desk – the number of the POS in a system.

Last date exchange – the last date and time when last exchange of the prices and product cards was.

At the left side of the window you can see a name of the user that is logged in to that POS. Then you can see a number of the voucher, date and time.

At the right side of the window is shown full list of sold goods and products with all the dependent information – barcode, item description, quantity, price, sum, discount and code.

At the beginning of your work this list here is empty.

#### 3.1 BUTTONS

#### **F1** – price changing

**CTRL + F1** – re-register. If this button was pressed accidentally, you need to re-enter your register no one more time and press "OK".

#### F2 – Item list.

|         | 110.00 MR 100.000 MR      |      |       |
|---------|---------------------------|------|-------|
| earch:  | by description -          |      |       |
| Barcode | by description<br>by code | Code | Price |
|         | by code                   |      |       |
|         |                           |      |       |
|         |                           |      |       |
|         |                           |      |       |
|         |                           |      |       |
|         |                           |      |       |
|         |                           |      |       |
|         |                           |      |       |
|         |                           |      |       |
|         |                           |      |       |
|         |                           |      |       |
|         |                           |      |       |
|         |                           |      |       |
|         |                           |      |       |
|         |                           |      |       |
|         |                           |      |       |
|         |                           |      |       |

F3 – check list. Here you can see all or annulled ckecks.

| heks No.      |                     |                       | Search       | (F2)        | Rodyti tik atidétu: | s kvitus (Ctrl+F2) | Nulinti PVM (F8 | 9 |
|---------------|---------------------|-----------------------|--------------|-------------|---------------------|--------------------|-----------------|---|
| 10            | Check No.           | Date, time            | Sum with VAT | VAT         | Status              | Invoices No.       | Buyer           |   |
|               |                     | 2019-03-18 1:32:      |              |             | Printed             | 5                  | 5               |   |
|               |                     | 2019-03-18 1:30:      |              |             | Printed             |                    |                 |   |
| 8             | 13 2                | 2019-03-18 10:48      | 8            | 3           | Printed             |                    |                 |   |
|               |                     | 2019-03-16 3:06:      |              |             | Printed             | 1                  |                 |   |
|               |                     | 2019-03-16 3:05:      |              |             | Printed             |                    |                 |   |
|               |                     | 2019-03-16 3:00:      |              |             | Printed             | 1                  |                 |   |
| 1 -           |                     | 2019-03-16 2:40:      |              |             | Printed             |                    |                 |   |
|               |                     | 2019-03-16 2:32:      |              |             | Printed             |                    |                 |   |
|               |                     | 2019-03-16 1:22:      |              |             | Printed             | 1                  |                 |   |
| 1             |                     | 2019-03-16 12:20      |              |             | Printed             |                    |                 |   |
|               | 1                   |                       |              | *           | (m. v v             |                    |                 | , |
| Fisk, kvits k | opija (F3)          | Spacedinti popildymu: | 1941         | Print invol | ce (F5)             |                    | returning (F6)  |   |
| Copy of bank  | and an other states | Receipt copy (F9)     | Ein          | ish post.re | cine (E40)          |                    | Close (Esc)     |   |

#### F4 – discounts

**F5** – cash in. This button are used only for cash in to cash desk. For other reasons using this button is prohibited.

- **F6** cash out from cash desk.
- F7 the last check.
- **F8** annulment of a check.

| D                    |                                 |                   | W RECE              | IPT                    | XDELE            | TE ITEM         |                  |                    |                |                 | ۲                | LOG     | OFF   |   |
|----------------------|---------------------------------|-------------------|---------------------|------------------------|------------------|-----------------|------------------|--------------------|----------------|-----------------|------------------|---------|-------|---|
| Informat             |                                 | Distance of       | Barcode             | Itom de                | escription       | -               |                  | 0                  | Juantity Pr    | ice S           | um D             | SCOUL C | ode   | 1 |
| Version:<br>Cash des |                                 | 2.3.447           |                     |                        | BLACK, Tar       | ni 37           |                  |                    |                | 9.00            | 89.00            | 0.00    |       | l |
| 1221012232           | exchange 201<br>13:<br>ication: | 19-40-18<br>57:55 |                     |                        |                  |                 |                  |                    |                |                 |                  |         |       |   |
| Item                 | code:<br>Barcode                | _                 |                     | Che                    | k cancellatio    | on reasons      |                  | -                  |                |                 |                  |         |       |   |
| Total:               |                                 |                   |                     | 00                     | you maily        | want to de      | slote this cl    | heck?              |                |                 |                  |         |       |   |
| 89.                  | 00                              |                   |                     | E                      | impty da         | tabase          |                  | •                  |                |                 |                  |         |       |   |
| Discount             | card:                           |                   |                     |                        |                  | Yes             | No               |                    |                |                 |                  |         |       |   |
| Discou               | nt:                             | 0.00              | TUSCIAS             | Barcode                | Code             | llem desc       |                  |                    |                |                 | Ce               | tegory  | Price |   |
| Evaldas              |                                 |                   | •                   |                        |                  |                 |                  |                    |                |                 |                  |         |       | ł |
|                      |                                 |                   | · · · ·             |                        |                  |                 |                  |                    |                |                 |                  |         | -     | i |
| 353231               |                                 |                   |                     | German infe            |                  |                 |                  |                    |                |                 |                  |         |       |   |
| 2019-84-02           | 3:24:50 PM                      |                   | Prekių<br>katalogas | UAB 'DM                |                  | -V 8 30-17.30   | TEL +370(37)     | 234437             | Vedarbo metu 1 | TEL: +3706      | 5909030          |         |       |   |
| Ft-price<br>changing | ctrl + F1 -<br>re-register      | F2-Item<br>list   | Ctrl=F2 -<br>Jara   | F3-invoice<br>printing | F4 -<br>discount | F5 - cash<br>in | F6 - cash<br>out | F7 - last<br>check | F8 - cancel    | F9 -<br>reports | F10 -<br>postpor |         | GSM   |   |

**F9** – reports. With this function you can print X report, mini X report, Z report or detailed periodical report.

| DINETApe                                                  | W REC               | EIPT 🔀 DELET                                                       | EITEM                   |                            |              |               | LOGO                          | FF     |
|-----------------------------------------------------------|---------------------|--------------------------------------------------------------------|-------------------------|----------------------------|--------------|---------------|-------------------------------|--------|
| Information<br>Version: 2.3.447<br>Cash desk 1            | Barcode             | Item description                                                   |                         | Quantity                   | Price        | Sum           | Discour Co                    | de     |
| Last date exchange 2019-03-18<br>13:57:65                 |                     | 🗯 To print reports:                                                |                         |                            | ×            |               |                               |        |
| Data replication:                                         |                     | <ul> <li>X report</li> <li>Mini x rep</li> <li>Z report</li> </ul> | ort                     |                            |              |               |                               |        |
| item code:<br>jouantity"  barcode                         |                     | <ul> <li>Detail peri</li> </ul>                                    | iodic report            |                            |              |               |                               |        |
|                                                           |                     | From 2019.                                                         | 04.01 iki: 2            | 019.04.15                  |              |               |                               |        |
| Total:                                                    |                     | <ul> <li>Total period</li> </ul>                                   | dic report              |                            |              |               |                               |        |
| 0.00                                                      |                     | From 2019.                                                         | 04.01 untill:2          | 019.04.15                  | 1            |               |                               |        |
| Discount card:                                            | e<br>F              | Time                                                               |                         |                            | Í            |               |                               |        |
|                                                           |                     |                                                                    | CRC32 vehiclescon       |                            |              |               |                               |        |
| Discount: 0.00                                            | TUSCIAS             |                                                                    | Dienos banke ubdarymas  |                            |              |               | Category                      | Price  |
| Evalidas                                                  | 4                   | To print                                                           |                         | Cancel                     |              |               | _                             | 2      |
| 2019-04-02 3:24:59 PM                                     | Prekių<br>katalogas | Contast Prismation<br>UAB "DINETA" I-V                             | 8 30-17 30 TEL +370(37) | 234437 Nedarbo r           | Neto TEL.: + | 376659696     | 30                            |        |
| F1-price ctrl + F1 - F2-Item<br>changing re-register list | Cirl+F2 -<br>tars   | F3-invoice F4 -<br>printing discount                               | F5-cash F6-cash out     | F7 - last<br>check F8 - ca | ncel F       | Sector Sector | F10 - F11 - (<br>pstpone prep | 200121 |

#### **F10** – postpone of the check.

|             | INETA:        | pos                  | w RECE    | IPT            |             | TE ITEM         |                |           |           |            |          | Ċ        | LOGOFF    |  |
|-------------|---------------|----------------------|-----------|----------------|-------------|-----------------|----------------|-----------|-----------|------------|----------|----------|-----------|--|
| - Informat  |               |                      | Barcode   | Item de        | escription  |                 |                |           | Quantity  | Price      | Sum      | Disc     | our Code  |  |
| Version:    |               | 2.3.447              |           |                | BLACK, Tan  | n. 37           |                |           | 1.0000    | 89.00      | ) 89.    |          |           |  |
| Cash des    |               |                      |           |                |             |                 |                |           |           |            |          |          |           |  |
| Last date   | e exchange 20 | 019-03-18<br>3:57:55 |           |                |             |                 |                |           |           |            |          |          |           |  |
| Data repl   |               |                      |           |                |             |                 |                |           |           |            |          |          |           |  |
| Data repi   | lication:     | - <b>-</b>           |           |                |             |                 |                |           |           |            |          |          |           |  |
| Connecti    | ivity         |                      |           |                |             |                 |                |           |           |            |          |          |           |  |
|             |               |                      |           |                |             |                 |                |           |           |            |          |          |           |  |
| Item        | code:         |                      |           |                |             |                 |                |           |           |            |          |          |           |  |
| [quantity*] | barcode       |                      |           |                |             |                 |                | -         |           |            |          |          |           |  |
|             |               |                      |           |                | 🕄 Attentior | n: —            |                | ×         |           |            |          |          |           |  |
|             |               |                      |           |                | A m Aile    | rai norite atid | lati i luvita? |           |           |            |          |          |           |  |
| Total:      |               |                      |           |                | AT UK       | rai norite atio | ieti i kvita?  | _         |           |            |          |          |           |  |
| 00          | 00            |                      |           |                |             |                 |                | _         |           |            |          |          |           |  |
| 89.         | 00            |                      |           |                |             |                 |                |           |           |            |          |          |           |  |
| Discount    | card          |                      |           |                |             |                 |                |           |           |            |          |          |           |  |
| Discount    | caru.         |                      |           |                |             |                 |                |           |           |            |          |          |           |  |
|             |               |                      |           |                | Taip        |                 | Ne             |           |           |            |          |          |           |  |
|             |               |                      |           |                |             |                 |                | _         |           |            |          |          |           |  |
|             |               |                      |           |                |             |                 |                |           |           |            |          |          |           |  |
|             |               |                      |           |                |             |                 |                |           |           |            |          |          |           |  |
|             |               |                      |           |                |             |                 |                |           |           |            |          |          |           |  |
|             |               |                      | Barcode   | Code           | lt          | tem descripti   | on             |           |           |            |          | Categor  | y Price   |  |
| Discou      | nt:           | 0.00                 |           |                |             |                 |                |           |           |            |          |          |           |  |
| Evaldas     |               |                      |           |                |             |                 |                |           |           |            |          |          |           |  |
|             |               |                      |           |                |             |                 |                |           |           |            |          |          |           |  |
|             |               |                      |           |                |             |                 |                |           |           |            |          |          |           |  |
| 353232      |               |                      | Prekiu    | - Contact info | ormation    |                 |                |           |           |            |          |          |           |  |
| 2019-04-02  | 2 3:24:59 PN  | Л                    | katalogas | UAB "DIN       | IETA" I-    | -V 8.30-17.30 T | TEL.:+370(37   | )234437   | Nedarbo n | netu TEL.: | +3706590 | 9030     |           |  |
| F1-price    | ctrl + F1 -   | F2-Item              | Ctrl+F2 - | F3-invoice     | F4 -        | F5 - cash       | F6 - cash      | F7 - last |           |            | F9-      | F10 -    | F11 - GSM |  |
| changing    | re-register   | list                 | tara      | printing       | discount    | in              | out            | check     | F8 - ca   | rei re     | eports   | postpone | prepaid   |  |

If you like to come back to this check later, you need to press **F3** button and choose postponed ckeck. Then click "*Finish post. recipe*" or **F10** button.

| eks No.        | hecks (invoice wri |                       | Search (I    | F2) Body           | ti visus kvitus (Ctrl+F | 2) Nulinti PVM (F8) |
|----------------|--------------------|-----------------------|--------------|--------------------|-------------------------|---------------------|
| ID             | Check No.          |                       | Sum with VAT | VAT S              | tatus Invo              | ices No. Buyer      |
| 353232         | 353232             | 2019-04-02 3:36:      | 89           | 9 15.45 A          |                         |                     |
|                |                    |                       |              |                    |                         |                     |
|                |                    |                       |              |                    |                         |                     |
|                |                    |                       |              |                    |                         |                     |
|                |                    |                       |              |                    |                         |                     |
|                | pija (F3)          | Spausdinti papildymus | (F4)         | Print invoice (F5) |                         | returning (F6)      |
| Fisk. kvito ko |                    |                       |              |                    |                         |                     |

#### F11 - prepaid

## 4 SALE OF GOODS

Scan items. The field *Item code* will show its barcode.

|                                                             | INETA                                                         |        | REC REC | ores, p.   | DELETE ITEM  |             |    |          |       |     | And in case of the local division of the local division of the loc | LOGOFF   |
|-------------------------------------------------------------|---------------------------------------------------------------|--------|---------|------------|--------------|-------------|----|----------|-------|-----|----------------------------------------------------------------------------------------------------|----------|
| Data rep<br>Connect<br>(tem<br>paanity*)<br>56035<br>'otal: | ak 1<br>e exchange 2<br>lication:<br>http:<br>borcode:<br>727 | k67:55 | Barcode | Item descr | nption       |             | [( | auantity | Price | Sum | Disc                                                                                                    | our Code |
|                                                             |                                                               |        |         |            |              |             |    |          |       |     |                                                                                                    |          |
| 0.0<br>Hiscount                                             | card:                                                         | 0.00   | Barcode | Code       | Rem descrip  | 50 <b>0</b> |    |          |       |     | Categor                                                                                                    | y Price  |
| iscount                                                     | card:                                                         | 0.00   | Barcode | Code       | ltem descrip | 5on         |    |          |       |     | Categor                                                                                                    | y Price  |

If you want to sell more items just scan their barcodes over again or you can find its barcode in an *"Item list"* by pressing *F2* button.

| D                    | INETA,                        | -                  | 100 R          | ECEIPT |                   | ×DEL             | ETE ITEM      |                  |                    |            |           |          | 0                 | LOGO   | FF |
|----------------------|-------------------------------|--------------------|----------------|--------|-------------------|------------------|---------------|------------------|--------------------|------------|-----------|----------|-------------------|--------|----|
| Informat             | ion                           |                    | Barcode        |        | item de           | escription       |               |                  | 0                  | Quantity   | Price     | Sum      | Disc              | our Co | de |
| Version:<br>Cash des | 10 B                          | 2.1.447            | \$60.          | 7274   | ADELE             | BLACK, Ta        | im. 37        |                  | 18                 | 1.0000     | 89,00     | 89,      | 00 0.0            | 00     | 01 |
|                      | exchange 20<br>13<br>Ication: | H9-03-18<br>157:55 |                |        |                   |                  |               |                  |                    |            |           |          |                   |        |    |
| Item<br>[guardity*]  | code:<br>tercode              | _                  |                |        |                   |                  |               |                  |                    |            |           |          |                   |        |    |
| Total:               | 1                             |                    |                |        |                   |                  |               |                  |                    |            |           |          |                   |        |    |
| 89.                  | 00                            |                    |                |        |                   |                  |               |                  |                    |            |           |          |                   |        |    |
| Discount             | card:                         |                    |                |        |                   |                  |               |                  |                    |            |           |          |                   |        |    |
| Discou               | nti                           | 0.00               | Barcode        |        | Code              | 1                | ltem descrip  | tion             |                    |            |           |          | Categor           | y Pri  | ce |
|                      | п.                            | 0.00               |                |        |                   |                  |               |                  |                    |            |           |          |                   |        |    |
| Evalden              |                               |                    |                |        |                   |                  |               |                  |                    |            |           |          |                   |        |    |
| 153233               |                               |                    | Prekou         | 1.0    | ottact enfo       | malae            |               |                  |                    |            |           |          |                   |        |    |
| 2019-04-07           | 3:24:59 PM                    | 1                  | kataloga       |        | UAB DR            | ETA"             | WE 30-17.30   | TEL +370(37      | 234437             | liedarbo m | etu TEL - | -3706590 | 9030              |        |    |
| Pt-price<br>changing | ctrl + Ft -<br>re-register    | f2-ltem<br>list    | Cut+F2<br>Sara |        | involce<br>Inting | 14 -<br>discount | 15-cash<br>in | F6 - cash<br>out | F7 - last<br>check | F8 - car   |           | ports    | F10 -<br>postpone | F11.0  |    |

## **5 FINDING ITEMS OR SNEAK PEAK TO THE PRICE**

#### 5.1 **FINDING ITEMS IN A LIST**

If barcode doesn't work and you can't scan an item, you may check it on an *"Item list"* by pressing **F2** button. At the opened window you can search for a product by its name or code/barcode. For canceling the list, press ESC button. If you'd like to search it by branches, click the button *"Item balance in stock"*. Choose an item you need and press **Enter** on your keyboard (or double click with the mouse on an item).

| earch:  | by code         |                  |              |         |                  |          |
|---------|-----------------|------------------|--------------|---------|------------------|----------|
| Barcode | Rem description | Stock informatio | n            |         |                  | 2        |
|         |                 | Store            | Last op.date | Balance | Reserved         | -        |
|         |                 |                  |              |         |                  |          |
|         |                 |                  |              |         |                  |          |
|         |                 |                  |              |         |                  |          |
|         |                 |                  |              |         |                  |          |
|         |                 |                  |              |         | ýždaryti (Esc)   | 0        |
|         |                 |                  |              |         | ji îdaryti (Esc) | <u>1</u> |
|         |                 |                  |              |         | yidaryti (Esc)   | 0        |
|         |                 |                  |              |         | gildaryti (Esc)  | 0        |

#### 5.2 **REVIEW OF PRICES**

For reviewing the prices of items at the POS, you need to scan product's barcode and at the main window you will see its price. After reviewing it do not forget for annulment of the check (press **F8** button).

|                                   | INETApp      |             | REC.                 | EIPT                     | A DEL     | ETE ITEM      |              |          |          |              | 1          | J L     | DGOFF   |
|-----------------------------------|--------------|-------------|----------------------|--------------------------|-----------|---------------|--------------|----------|----------|--------------|------------|---------|---------|
| Informat                          |              | a a resta d | Barcode              | Item de                  | scription |               | 2            | 0        | uantity  | Price        | Sum.       | Disco   | II Code |
| Version:<br>Cash des              |              | 2.3.447     | Check cancel         | lation reasons           |           |               |              | 11       | 0000.1   | 88.00        | 89,00      | 0.00    | K 📲     |
| Last date<br>Data repl<br>Connect |              |             | A STREET             | ally want to<br>database | 2.001/101 | ils check?    |              |          |          |              |            |         |         |
|                                   | code:        |             |                      | Yes                      | 1         | No            |              |          |          |              |            |         |         |
| Total:<br>89.                     |              |             |                      |                          |           |               |              |          |          |              |            |         |         |
| 09.                               | 00           |             |                      |                          |           |               |              |          |          |              |            |         |         |
| Discount                          | t card:      |             |                      |                          |           |               |              |          |          |              |            |         |         |
|                                   |              |             | Barcode              | Code                     | 1         | tem descrip   | ion          |          |          |              | 0          | ategory | Price   |
| Discour                           | unit: item   | 0.001       |                      |                          |           |               |              |          |          |              |            |         |         |
|                                   | int:         | 0.00        |                      |                          |           |               |              |          |          |              |            |         |         |
|                                   | int:         | 0.00        |                      |                          |           |               |              |          |          |              |            |         |         |
| valdas                            | int:         | 0.00        |                      | i<br>Noric lin           |           |               |              |          |          |              |            |         |         |
| Discou<br>valdas                  | 2 3:24:59 PM | 0.00        | Proklaj<br>kataloges | Contact enfor            |           | LV 8 30-17 30 | TEL +370(37) | 234437 N | ederbo m | ets TEL - +3 | 7085909030 | ,       |         |

#### 5.3 GRANTING DISCOUNTS FOR ITEMS

If necessary you can apply discount for the price of an item at the POS. After scanning the barcode press *F4* button. At opened window choose the type of your discount. Add a value of the discount at the *"Size"* field and click *Count* button.

| THE R. P. LEWIS CO., LANSING MICH. | INETApu                                      |             | RECE               |                | A DOWN     | ETE ITEM              |              | 321    |            |          | C.         |         | OGOFF   |
|------------------------------------|----------------------------------------------|-------------|--------------------|----------------|------------|-----------------------|--------------|--------|------------|----------|------------|---------|---------|
| Version                            |                                              | B           | arcode             | item de        | escription |                       |              |        | Quantity   | Price    | Sam        | Disco   | ui Code |
| Cash de                            | V                                            | 3,447       | Discounta          | 1              |            |                       |              | ×      | 1.0000     | 89.00    | 89.00      | 0.00    | 5 01    |
| Last date                          | e exchange 2019-(<br>13:57:                  | 03-18<br>55 |                    |                | Nuc        | laidų kortelė (       | 12)          |        |            |          |            |         |         |
| Data repi                          | Acation                                      |             |                    | 0.00           |            |                       | 1.64         | -      |            |          |            |         |         |
| Connect                            | ivity 🛛 🛛                                    | 0   '       | Balance            | 0.00           | ,          |                       |              | _      |            |          |            |         |         |
|                                    |                                              |             | Discount car       | ds             |            |                       |              |        |            |          |            |         |         |
| Item                               | code:                                        |             | Action             | -No            | t speci    | ified                 |              |        |            |          |            |         |         |
|                                    |                                              |             | Туре               | 2. P           | ercent     | tage                  |              | •      |            |          |            |         |         |
| Total:                             |                                              |             | Discount           | 1. F           | or row     | ,                     |              | •      |            |          |            |         |         |
| 89.                                | 00                                           | 1           | Size               | 15             |            |                       |              |        |            |          |            |         |         |
| Hiscount                           | card:                                        |             |                    |                |            |                       |              |        |            |          |            |         |         |
|                                    |                                              |             | Lyonesa<br>Aortaté |                |            | Gount                 | Cancel       |        |            |          |            |         |         |
|                                    |                                              | B           | arcode             | Code           |            | Nem descript          | ion          |        |            |          | lc         | alegory | Price   |
| Discou                             | nt: 0.                                       | 00          |                    |                |            |                       |              |        |            |          |            |         |         |
| valdan                             |                                              |             |                    |                |            |                       |              |        |            |          |            |         |         |
|                                    |                                              |             |                    |                |            |                       |              |        |            |          |            |         |         |
| 10000                              |                                              |             | Prekig             | Construction   | arrustor . |                       |              |        |            |          |            |         |         |
| 117.24                             | A risk like over the line is a second second |             |                    | UAB DP         | ATA:       | SV 8.30-17.30         | TEL -370(37) | 234437 | Nedarbo me | N TEL -T | 7065909030 |         |         |
| 53234<br>119-94-05                 | MN 65-45;5.5                                 | 18          | katalogine         | 1 10 mile 10 m |            | and see of the second |              |        |            |          |            |         |         |

| DINETA                                                                                                    | W RECE              | EIPT                   | × DELE           | ETE ITEM      |                  |                    |           |           |                | 0                 | LOGOFF               |   |
|----------------------------------------------------------------------------------------------------|---------------------|------------------------|------------------|---------------|------------------|--------------------|-----------|-----------|----------------|-------------------|----------------------|---|
| Information                                                                                                    | Barcode             | Item de                | escription       | -             |                  | 0                  | Quantity  | Price     | Sum            | Disc              | oun Code             |   |
| Version: 2.3.447<br>Cash desk 1                                                                                                    |                     | ADELE                  | BLACK, Tar       | m. 37         |                  | 2018               | 1.0000    | 89.00     | 75.6           |                   | .00 Y                | 1 |
| Last date exchange 2019-03-18                                                                                                    |                     |                        |                  |               |                  |                    |           |           |                |                   |                      |   |
| 13:57:55<br>Data replication:                                                                                                    |                     |                        |                  |               |                  |                    |           |           | - 11           | 1                 | ſ                    |   |
|                                                                                                    |                     |                        |                  |               |                  |                    |           |           | L.             |                   |                      |   |
| Connectivity                                                                                                    |                     |                        |                  |               |                  |                    |           |           |                |                   |                      |   |
| Item code:                                                                                                    |                     |                        |                  |               |                  |                    |           |           |                |                   |                      |   |
| [guantity"] barcode                                                                                                    |                     |                        |                  |               |                  |                    |           |           |                |                   |                      |   |
| Total:                                                                                                    |                     |                        |                  |               |                  |                    |           |           |                |                   |                      |   |
| and the second second se |                     |                        |                  |               |                  |                    |           |           |                |                   |                      |   |
| 75.65                                                                                                    | $\leq$              |                        |                  |               |                  |                    |           |           |                |                   |                      |   |
| Discount card:                                                                                                    | -                   |                        |                  |               |                  |                    |           |           |                |                   |                      |   |
| 1                                                                                                    |                     |                        |                  |               |                  |                    |           |           |                |                   |                      |   |
|                                                                                                    |                     |                        |                  |               |                  |                    |           |           |                |                   |                      |   |
|                                                                                                    |                     |                        |                  |               |                  |                    |           |           |                |                   |                      |   |
|                                                                                                    | Barcode             | Code                   |                  | tem descript  | ton              |                    |           |           | -              | Categor           | y Price              |   |
| Discount: 13.35                                                                                                    |                     | 1910                   | 0                | 6             |                  |                    |           |           |                | 10 - 702          | 20                   |   |
| Evaldas                                                                                                    |                     |                        |                  |               |                  |                    |           |           |                |                   |                      |   |
|                                                                                                    |                     |                        |                  |               |                  |                    |           |           |                |                   |                      |   |
| 191234                                                                                                    | Beeching            | Contact info           | mation           |               |                  |                    |           |           |                |                   |                      |   |
| 2019-04-02 3:34:59 PM                                                                                                    | Prekly<br>katslogas | UAB "DA                |                  | V 8.30-17.30  | TEL:+378(37)     | 234437             | Nedarbo m | etu TEL : | +37065000      | 030               |                      |   |
| F1-price ctrl + F1 - F2-item<br>changing re-register list                                                                                                    | Ciri+F2 -<br>tath   | F3-invoice<br>printing | f4 -<br>discount | F6-cash<br>in | P€ - cash<br>out | F7 - last<br>check | 10 - car  |           | rg .<br>sports | F18 -<br>postpone | F11 - GSM<br>prepaid | 1 |

#### 5.4 LOYALTY CARDS ACTIVATION

For activating loyalty cards you need to press **F4** button after scanning an item. The cursor will be at the field *"Size"* by default. Then press *Enter* (or with the mouse at the *"Loyalty card"* field). Scan your loyalty card's number or enter it manually, then press *Enter*.

If you need to add a loyalty program to your current check, scan the card. At the opened window you'll see its loyalty points and an information about an exact amount for using it. You could not use more than it is in the card.

#### 5.5 THE SECOND SALE PRICE

After products are scanned, you will see basic prices of items. If you'd like to apply its second price you need to press *F1*. If there is a second price in a product card at DINETA.web it will be applied at the POS, if not, you'll get a notification about it.

#### 5.6 SALE OF AN ITEM

After scanning items you need to press Spacebar at your keyboard. At the opened window you'll see sales information.

| DINETA                                                   | RECEIPT               | DELE            | TE ITEM         | 1                |          |                    |                |              | Lodor                | 144     |
|----------------------------------------------------------|-----------------------|-----------------|-----------------|------------------|----------|--------------------|----------------|--------------|----------------------|---------|
| Information<br>Version: 2.3.447                          | Payment:              |                 |                 |                  | ×        | Quantity<br>1.0000 | Price<br>89.00 | Sum<br>89.00 | Discour Cor<br>0.00  | de<br>O |
| Cash desk 1<br>Last date exchange 2619-03-18<br>12:67:66 | Paid:<br>Cash         |                 | 0.00            | 1                | 1        | 1.0000             | 69.00          | 69.00        | 0.00                 | 0       |
| Data replication:                                        | Credit card           | •               | 0.00            |                  | 1        |                    |                |              |                      |         |
| tem code:                                                | Gift cards:           |                 | 0.00            | }                | 1        |                    |                |              |                      |         |
| [quantity"] barcode                                      | <u>C</u> redit no.3   |                 | 0.00            |                  |          |                    |                |              |                      |         |
| otal:                                                    | Kreditas nr.4 :       |                 | 0.00            |                  |          |                    |                |              |                      |         |
| 89.00                                                    | Cash back :           |                 | 0.00            |                  |          |                    |                |              |                      |         |
| iscount card:                                            | Change                | -89             | .00             | EUR              |          |                    |                |              |                      |         |
|                                                          | PRI                   |                 | CEIPT           | -                |          |                    |                | a            | stegory Pric         | CØ .    |
| iscount: 0.00                                            |                       | CI 00           | -               |                  |          |                    |                |              | and and still hitses |         |
| aidas                                                    |                       | CLOS            |                 |                  |          |                    |                |              |                      |         |
|                                                          | F2Bank card           | F3-git car      | ti -            | F4 - credit no.  | 3        |                    |                |              |                      |         |
| 3236                                                     |                       | 1.000           | a1              | 124701270127     |          |                    |                |              |                      |         |
| 19.04.03 9:01:30 AM                                      | F5 - open cash draver | F5 - Infun      | 0               | 77 - mbind 2     | 17       | Nedarbo meta T     | EL:+370655     | 909030       |                      |         |
| t-price ctrl + F1 - F2-ltem                              | Ctri+F2 F3-invoice    | F4-<br>discount | F5 - cash<br>in | F6 - cash<br>out | F7 - las |                    | F9 - reports   | F10 -        | P11 - GSM<br>prepaid |         |

Depending on the payment enter the price at the field:

- 1) Cash
- 2) Credit card
- 3) Gift cards

After entering the price, you will see how much change you need to give.

| DINETApa                                                  | W RECEIPT                             | XDELE            | TE ITEM         |                   |                 |                |                |                   | LOGO                 | FF   |
|-----------------------------------------------------------|---------------------------------------|------------------|-----------------|-------------------|-----------------|----------------|----------------|-------------------|----------------------|------|
| Information<br>Version: 2.3.447                           | Payment:                              |                  |                 |                   | ×L              | Quantity       | Price          | Sum               | Discoul Co           |      |
| Cash desk 1<br>Last date exchange 2019-03-18              | Paid:                                 |                  |                 |                   |                 | 1.0000         | 89.00          | 89.00             | 0.00                 | и    |
| t3:57:55<br>Data replication:                             | Cash                                  |                  | 100             |                   | 1               |                |                |                   |                      |      |
| Connectivity                                              | Credit card                           | •                | 0.00            |                   | 1               |                |                |                   |                      |      |
| Item code:                                                | Gift cards:                           |                  | 0.00            |                   |                 |                |                |                   |                      |      |
| (quantity") bercode                                       | Çredit no.3                           |                  | 0.00            |                   |                 |                |                |                   |                      |      |
| Total:                                                    | Kreditas nr.4 :                       |                  | 0.00            |                   |                 |                |                |                   |                      |      |
| 89.00                                                     | Cash back :                           |                  | 0.00            |                   | 1               |                |                |                   |                      |      |
| Discount card:                                            | Change:                               | 11.0             | 00              | EUR               |                 |                |                |                   |                      |      |
|                                                           | PRIM                                  | IT RE            | CEIPT           |                   |                 | _              |                | 0                 | itegory Pri          | ice. |
| Discount: 0.00                                            | 1                                     | CLOS             | E               |                   |                 |                | _              | 100               |                      |      |
| validas                                                   | 1                                     | CLUS             |                 |                   | - 1             |                |                |                   |                      |      |
|                                                           | F28ank card                           | F3-gift can      | da              | F4 - credit no. 3 |                 |                |                |                   |                      |      |
| 53236                                                     | al-ment to the                        |                  |                 |                   |                 |                |                |                   |                      |      |
| 019-04-03 9:01:30 AM                                      | F5 - open cash drawer                 | F6 - refun       | d               | 97-mhand 2        | 1               | Nedarbo metu T | EL: +37065     | 909030            |                      |      |
| F1-price ctr1 + F1 - F2-Item<br>changing re-register list | Ctri+F2 - F3-invoice<br>Sara printing | F4 -<br>discount | FS - cash<br>in | F6 - cash<br>out  | F7 - la<br>chec |                | F9.<br>reports | F10 -<br>postpone | F11 - GSM<br>prepaid | 1    |

If the customer wants to pay by credit card, just enter the price at the "Credit card" field or press **F2.** Customer will put the credit card into a credit card reader and when the confirmation arrives (the receipt will print), a payment's window will close itself. The receipt will print.

| DINETA                                                    | RECEIPT                                  | × DELE                | TE ITEM               |                   |                    |                |                 | C                 | LO               | GOFF  |  |
|-----------------------------------------------------------|------------------------------------------|-----------------------|-----------------------|-------------------|--------------------|----------------|-----------------|-------------------|------------------|-------|--|
| Information                                               | Payment                                  | a summer of the local | and the second second |                   | ×                  | Quantity       | Price           | Sum               | Discour          | Code  |  |
| Version: 2.3.44<br>Cash desk 1                            | - All All All All All All All All All Al |                       |                       |                   |                    | 1.0000         | 89.00           | 89.00             | 0.00             | 01    |  |
| Last date exchange 2019-03-1<br>13:57:55                  | n Paid:                                  |                       | -                     |                   |                    |                |                 |                   |                  |       |  |
| Data replication:                                         | Cash                                     |                       | 0                     |                   |                    |                |                 |                   |                  |       |  |
| Connectivity                                              | Credit card                              | -                     | 89                    |                   |                    |                |                 |                   |                  |       |  |
| Item code:                                                | Gift cards:                              |                       | 0.00                  |                   |                    |                |                 |                   |                  |       |  |
| (quantity*) barcode                                       | <u>Credit no.3</u>                       |                       | 0.00                  |                   | 1                  |                |                 |                   |                  |       |  |
| Total:                                                    | Kreditas nr.4 :                          |                       | 0.00                  |                   | 1                  |                |                 |                   |                  |       |  |
| 89.00                                                     | Cash back :                              |                       | 0.00                  |                   |                    |                |                 |                   |                  |       |  |
| Discount card:                                            | Change:                                  | 0.0                   | 0                     | EUR               | -                  |                |                 |                   |                  |       |  |
|                                                           | PRI                                      |                       | CEIPT                 | 1                 |                    |                |                 | 6                 | fegory           | Price |  |
| Discount: 0.00                                            |                                          | ~ ~                   | -                     |                   |                    | _              | _               | 100               | negory           | Plice |  |
| Evaldas                                                   |                                          | CLOS                  | E                     |                   |                    |                |                 |                   |                  |       |  |
|                                                           | F2-Bank card                             | F3-git can            | 6                     | F4 - credit no. 3 |                    |                |                 |                   |                  |       |  |
| 353236                                                    |                                          |                       |                       |                   |                    |                |                 |                   |                  |       |  |
| 2019-04-03 9:01:30 AM                                     | F5 - open cash drawer                    | F6 - return           | d                     | F7-relund 2       | 7                  | Nedarbo metu T | EL.: +37065     | 909030            |                  |       |  |
| F1-price ctrl + F1 - F2-lter<br>changing re-register list | m Cari+F2-<br>tara printing              | F4 -<br>discount      | F5 - cash<br>in       | F6 - cash<br>out  | F7 - last<br>check | F8 - cancel    | F9 -<br>reports | F10 -<br>postpone | F11 - G<br>prepa |       |  |

A customer may pay in two ways: by credit card and cash at one time. Enter its sums in a different fields.

| DINETA                                                   | RECEIPT               | KDELE           | TE ITEM         |                   |                 |                  |                 | e                 | LOC                 | OFF   |
|----------------------------------------------------------|-----------------------|-----------------|-----------------|-------------------|-----------------|------------------|-----------------|-------------------|---------------------|-------|
| Information<br>Version: 2.3.44                           | Payment:              |                 |                 |                   | ×               | Quantity         | Price           | Sum               | Discour             |       |
| Cash desk 1<br>Last date exchange 2019-03-1              | - E.W.                |                 |                 |                   |                 | 1.0000           | 89.00           | 89.00             | 0.00                | 01    |
| 13:67:56<br>Data replication:                            | Cash                  |                 | 9               |                   |                 |                  |                 |                   |                     |       |
| Connectivity                                             | Credit card           |                 | 80              |                   |                 |                  |                 |                   |                     |       |
| Item code:                                               | Gift cards:           |                 | 0.00            |                   |                 |                  |                 |                   |                     |       |
| (quantity") barcode                                      | <u>C</u> redit no.3   | k L             | 0.00            |                   | 1               |                  |                 |                   |                     |       |
| Total:                                                   | Kreditas nr.4         | :               | 0.00            |                   |                 |                  |                 |                   |                     |       |
| 89.00                                                    | Cash back :           |                 | 0.00            |                   |                 |                  |                 |                   |                     |       |
| Discount card:                                           | Change                | 0.0             | D               | EUR               | _               |                  |                 |                   |                     |       |
|                                                          | PR                    | NT RE           | CEIPT           | •                 |                 |                  |                 | 0                 | tegory              | Price |
| Discount: 0.00                                           |                       | ~ ~             | -               |                   |                 |                  |                 | 100               | ac your             |       |
| Evaldas                                                  |                       | CLOS            |                 |                   |                 |                  |                 |                   |                     |       |
|                                                          | F2-Bank card          | F3-gilt card    | do :            | F4 - credit no. 3 |                 |                  |                 |                   |                     |       |
| 153236                                                   | 1                     |                 |                 |                   | -               |                  |                 |                   |                     |       |
| 2019-04-03 9:01:30 AM                                    | F5 - open cash drawer | F6 - refun      | d)              | T7/refund 2       | 7               | Nedartis meta Tr | EL: +37065      | 909038            |                     |       |
| F1-price ctrl + F1 - F2-Ite<br>changing re-register list |                       | F4-<br>discount | F5 - cash<br>in | F6 - cash<br>out  | F7-las<br>check | F8 - cancel      | F9 -<br>reports | F10 -<br>postpone | F11 - GS<br>prepair |       |

If you need to change cashier bar, just change it it any moment. You do not need to press anything in a POS system. Don't restart your computer as well. Press **Spacebar** at your keyboard. The check will be printed. This action is the same if the payment was by credit card. Just follow instructions at the POS system.

Moreover, the amount of receipts for approved transactions must match Z report and Bank report which is printed when you do X report.

If a customer refuses to buy then you need to press **F8** and check will be annuled. If a customer wants to pay by cash, you need to scan an item one more time and at the payment window add the sum of an item at the "*Cash*" field.

## 6 **R**EFUND

How to return money?

- 1. Scan item.
- 2. Press *Spacebar* on your keyboard.

3. If you want to return money for customer, when payment window is opened press *F6* (the red window will open).

You may return money for customer only in cash. There is no need to enter anything else. The program automatically fills cash field that is equal to the sum. When *Spacebar* is pressed the check will be printed.

|                       | INETA:                       |          | W RECE         | IPT      | XDELET     | E ITEM |     |                 |                |                 | C                 | LO               | GOFF  |
|-----------------------|------------------------------|----------|----------------|----------|------------|--------|-----|-----------------|----------------|-----------------|-------------------|------------------|-------|
| Mormati               | ion                          |          | Barcode        | ttem d   | escription |        |     |                 | Quantity       | Price           | Sum               | Discour          | Code  |
| Version:<br>Cash des  | a 1                          | 2.3.447  | Payment:       |          |            |        |     | ×               | 1.0000         | 89.00           | 89.00             | 0.00             | н     |
| Data repl<br>Connecti | code:<br>birtode:<br>birtode | 15-43-18 | Refund         |          |            | 89     |     |                 |                |                 |                   |                  |       |
| Discour               | nt:                          | 0.00     |                | PRI      |            | EIPT   |     |                 | _              |                 | Ca                | tegory           | Price |
| Evalstan              |                              |          |                |          | CLOS       | E      |     |                 |                |                 |                   |                  |       |
|                       |                              |          |                |          | 0100       |        |     |                 |                |                 |                   |                  |       |
| 153237                |                              |          |                |          |            |        |     |                 |                |                 |                   |                  |       |
| 1019-04-03            | 9:01-30 AN                   | 1        | F5 - open cash |          |            |        |     | 17              | Nedarbo metu T | EL. +37965      | 909030            |                  |       |
| F1-price<br>changing  | ctrl + F1 -<br>re-register   | F2-Item  | tara           | printing | discount   | In     | out | - last<br>check | F8 - cancel    | F9 -<br>reports | F10 -<br>postpone | F11 - G<br>prepa |       |

# **7 PRINTING INVOICE**

After items are sold then you can write an invoice. Press *F3* button. At opened window you'll see all checks. Choose the one you need to print invoice and press *F5* or "*Print invoice*". Enter all information you need.

| heks No.        |             |                       | Search (     | F2) Rody                   | rti tik atidėtus k | vitus (Ctrl+F2) | Nulinti PVM (F8) | ) |
|-----------------|-------------|-----------------------|--------------|----------------------------|--------------------|-----------------|------------------|---|
| ID              | Check No.   | Date, time            | Sum with VAT | VAT                        | Status             | Invoices No.    | Buyer            |   |
|                 | 0           | 2019-04-03 10:35      | 8            | 9 15.4                     | 5 Printed          |                 |                  |   |
|                 | 32          | 2019-04-02 3:36:      |              |                            | Atid?tas           |                 |                  |   |
|                 |             | 2019-03-18 1:32:      |              |                            | Printed            |                 |                  |   |
|                 |             | 2019-03-18 1:30:      |              |                            | Printed            |                 |                  |   |
|                 |             | 2019-03-18 10:48      |              |                            | Printed            |                 |                  |   |
|                 |             | 2019-03-16 3:06:      |              |                            | Printed            |                 |                  |   |
|                 |             | 2019-03-16 3:05:      |              |                            | Printed            |                 |                  |   |
|                 |             | 2019-03-16 3:00:      |              |                            | Printed            |                 |                  |   |
|                 |             | 2019-03-16 2:40:      |              |                            | Printed            |                 |                  |   |
|                 |             | 2019-03-16 2:32:      |              |                            | Printed            |                 |                  |   |
| <b>^</b>        |             | 0040 00 40 4 00       |              |                            |                    |                 | i                | • |
| Fisk. kvito ko  | pija (F3)   | Spausdinti papildymus | s (F4)       | <u>P</u> rint invoice (F5) |                    | Ľ               | eturning (F6)    |   |
| Copy of bank re | eceipt (F7) | Receipt copy (F9)     | Fini         | sh post.recipe (F1         | 0)                 |                 | Close (Esc)      | ī |

### **8 ANNULMENT OF A CHECK**

If you want to cancel the check press F8. Then press Yes.

| e this check? |
|---------------|
| <b>-</b>      |
| 1             |
| No            |
|               |

If you want to cancel just one item from the list then mark it and press **Delete**. An item will be deleted from the list.

# 9 MONEY TAKING OUT

For cashing out press **F6**. At the opened window in a field "*Total in a cash desk*" is shown amount of money in total. At the field "*Take out*" enter the sum of money you want to take out. Then press **Withdraw** or **Cancel**.

| D                                              | INETA:                     |                 | W RECI              | EIPT                    | XDELE            | TE ITEM         |                    |                    |                |                 | ٢                 | LOGOFF               | é   |
|------------------------------------------------|----------------------------|-----------------|---------------------|-------------------------|------------------|-----------------|--------------------|--------------------|----------------|-----------------|-------------------|----------------------|-----|
| Informati<br>Version:<br>Cash des<br>Last date | sk 1<br>exchange 20        | 2.3.447         | Barcode             | ttern de                | escription       |                 |                    |                    | Quantity       | Price           | Sum               | Discoul Code         |     |
| Data repi                                      |                            | 8               |                     | M                       | loney taking     | put             |                    | _                  |                |                 |                   |                      |     |
| Item                                           | code:                      |                 |                     | _                       | Total in a cas   | hdesk           | 296.12             |                    |                |                 |                   |                      |     |
| [quantity"]                                    | barcode                    | -               |                     | -                       | т.<br>Т          | ike out:        |                    |                    |                |                 |                   |                      |     |
| Total:                                         |                            |                 |                     |                         | R                | emaint          | 296.12             |                    |                |                 |                   |                      |     |
| 0.0                                            |                            | _               |                     |                         |                  |                 |                    |                    |                |                 |                   |                      |     |
| Unscount                                       | caru.                      | _               |                     |                         | Withdraw         |                 | Ca                 | ncei               |                |                 |                   |                      |     |
|                                                |                            |                 | Barcode             | Code                    | 10               | em descr        | iption             |                    | 7              |                 | Ca                | tegory Price         | r i |
| Discour                                        | nt;                        | 0.00            |                     |                         |                  |                 |                    |                    |                |                 |                   |                      |     |
|                                                |                            |                 |                     |                         |                  |                 |                    |                    |                |                 |                   |                      |     |
| 2015-04-03                                     | 9:01:30 AN                 |                 | Prekių<br>kataiogas | Contact info<br>UAB "DB |                  | V 8.30-17 :     | 30 TEL +370(37)    | 234437 )           | Nedarbo metu T | EL +370650      | 909030            |                      |     |
| F1-price<br>changing                           | ctrl + F1 -<br>re-register | F2-Item<br>list | Ctri+F2 -<br>tara   | F3-invoice<br>printing  | F4 -<br>discount | F5 - cast<br>in | h F6 - cash<br>out | F7 - last<br>check | F8 - cancel    | F9 -<br>reports | F10 -<br>postpone | F11 - GSM<br>prepaid |     |

For checking an amount of money in a cash desk use X report.

# **10 REPORTS**

#### 10.1 X REPORT

*X report* is a non-fiscal receipt printed on the cash register in which you can see total data accumulated after printing the last day (shift) fiscal report (Z). For printing X report press *F9*.

Reports window will show up only when the list of items is empty.

| To print reports                                                                                 |                    |
|--------------------------------------------------------------------------------------------------|--------------------|
| <ul> <li>X report</li> <li>Mini x report</li> <li>Z report</li> <li>Detail periodic r</li> </ul> | report             |
| From 2019.04.01                                                                                  | Iki: 2019.04.15    |
| Total periodic re                                                                                | eport              |
|                                                                                                  |                    |
| From 2019.04.01                                                                                  | untill: 2019.04.15 |
| Time                                                                                             | untill.2019.04.15  |
| • Time<br>:                                                                                      |                    |

#### 10.2 Z REPORT

**Z** report is a fiscal receipt printed by the cash register, which contains the total fiscal data accumulated in the irrevocable electronic memory. When printing a report, these data comes from the fiscal memory.

Before printing Z report you must print X report.

| In print reports:                                                                                |         |            | × |
|--------------------------------------------------------------------------------------------------|---------|------------|---|
| <ul> <li>X report</li> <li>Mini x report</li> <li>Z report</li> <li>Detail periodic r</li> </ul> | epor    | t          |   |
| From 2019.04.01                                                                                  | iki:    | 2019.04.15 |   |
| Total periodic re                                                                                | port    |            |   |
| From 2019.04.01                                                                                  | until   | 2019.04.15 |   |
| DPC32 w                                                                                          | eticiei | č.         | 1 |
| Dience bank                                                                                      | e ubday | nas        |   |
| To print                                                                                         | 1       | Canoel     |   |

#### **10.3 TOTAL PERIODIC REPORT**

To print the total periodic report, press **F9**. At the "*To print reports*" window select Total periodic report, specify report's period in the "*From to until*" field and click "*To print*" button.

| To print reports.                                                                                 |           |            | 9 |
|---------------------------------------------------------------------------------------------------|-----------|------------|---|
| <ul> <li>X report</li> <li>Mini x report</li> <li>Z report</li> <li>Detail periodic re</li> </ul> | epor      | t          |   |
| From 2019.04.01                                                                                   | iki:      | 2019.04.15 |   |
| Total periodic re                                                                                 | port      |            |   |
| From 2019.04.01                                                                                   | untill    | 2019.04.15 | 1 |
| Time                                                                                              |           |            |   |
| DHC32 vi                                                                                          | disider   |            |   |
| Dienos bank                                                                                       | e ubdieyn | naz        |   |
| To print                                                                                          |           | Cancel     | ĺ |

# **11 CLOSING THE PROGRAM**

If you like to close the program, press on a "Logoff" button.

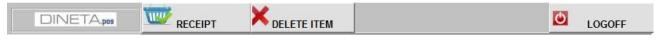